## **Use our app to easily check out library materials.**

1. Download our app by going to the Apple or Android app store on your smart device

## **SEARCH FOR**

**<"app search term here">**

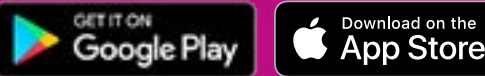

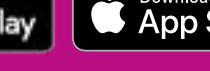

- 2. Launch the app and enter your library card information.
- 3. Select "Mobile Checkout" from the "Account" screen.
- 4. Use your device camera or manually enter the barcode.
- 5. Click "Receipt," and you're done!

## **Use our app to easily check out library materials.**

1. Download our app by going to the Apple or Android app store on your smart device

## **SEARCH FOR**

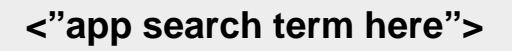

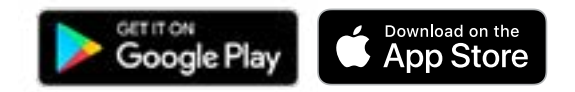

- 2. Launch the app and enter your library card information.
- 3. Select "Mobile Checkout" from the "Account" screen.
- 4. Use your device camera or manually enter the barcode.
- 5. Click "Receipt," and you're done!

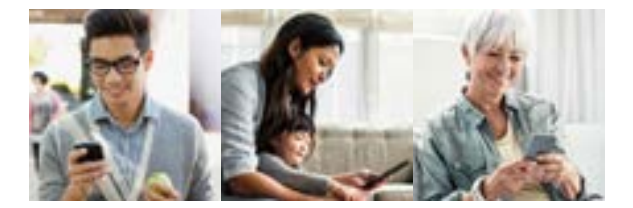